# **Setting up Dual Network Ports**

# **Things to remember:**

Take note of the video recorder's ports - labeled "1" and "2".

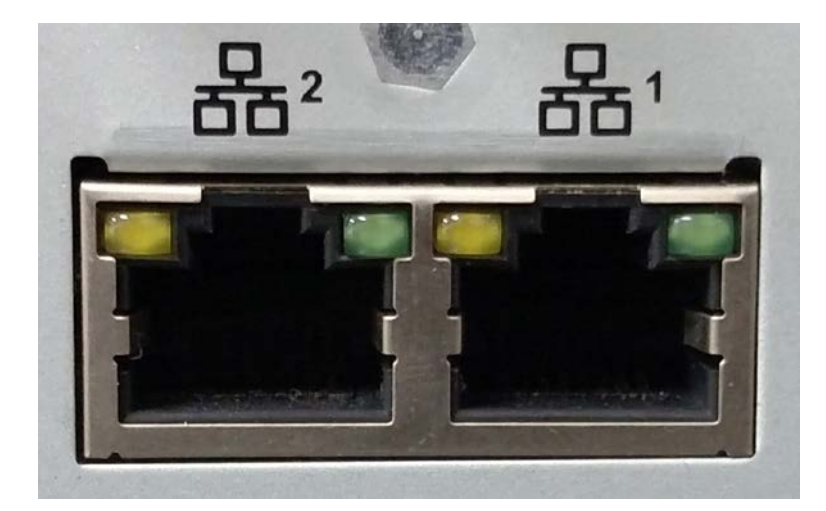

It is important that port "1" is plugged into the location's main network and port "2" is plugged into the camera network.

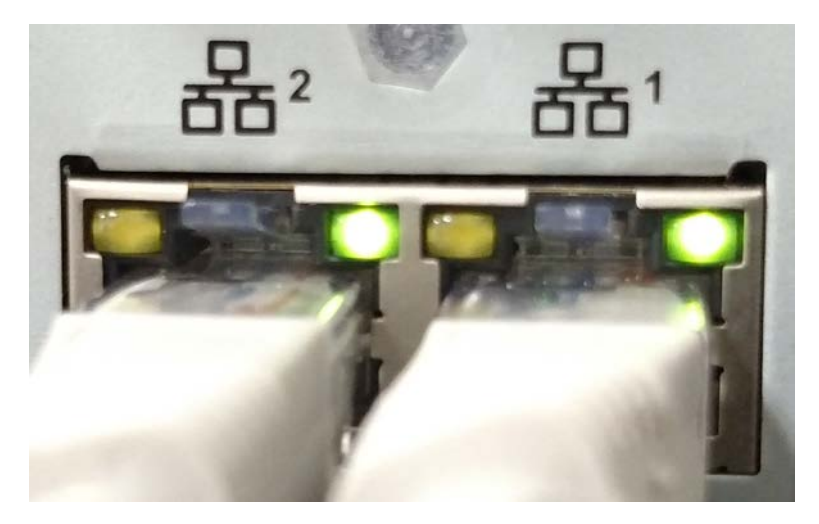

## **Network Settings Information:**

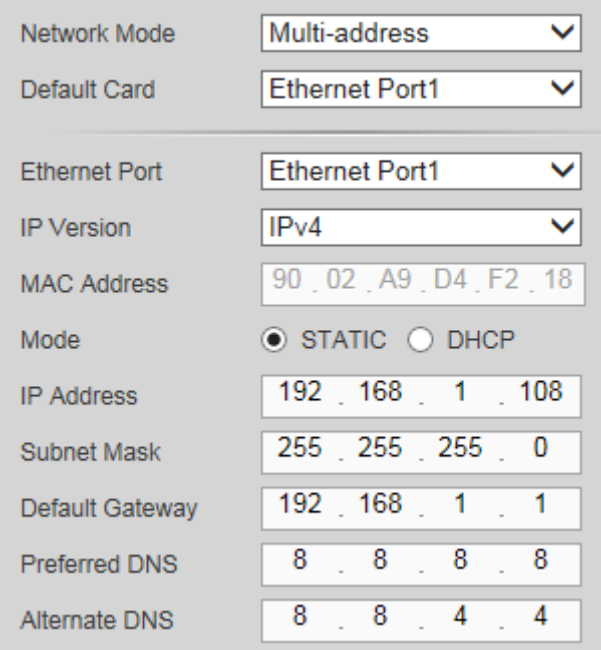

Network Mode: Set up how each port is used and interacts with each other. Default Card: Sets what network port is being used to scan the network for cameras.

Ethernet Port: The port currently being modified (settings).

IP Version: Sets what IP address version being modified.

MAC Address: The permanent MAC Address for the recorder hardware

Mode: Sets up the recorders IP address for "Static (Never changes)" or "DHCP (changes with network reboots or a unit reboot)"

IP Address: IP Address for the currently selected Ethernet port.

Subnet Mask: Subnet Mask for the network.

Default Gateway: Default Gateway that matches the network or the camera network.

Preferred DNS: DNS of the network

Alternate DNS: DNS of the network

#### **Network Mode Differences**

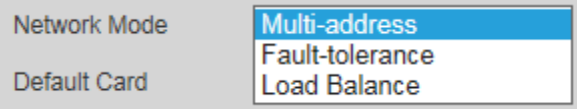

Multi-Address: Sets up different IP addresses and LAN gateway for each port Fault-tolerance: Binds two ports together to work as one; if one port goes down or has a wire or connection problem the other will continue to function Load Balance: Evenly distribute network load between each port

# **Modifying individual port settings**

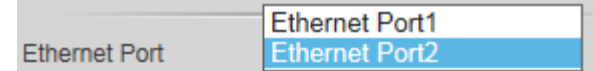

Select which port to modify settings using the Ethernet Port option

#### **How to set up your second network port**

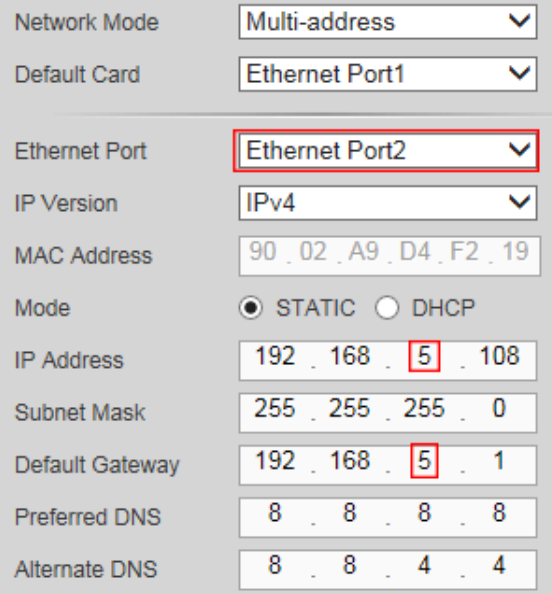

When setting up the second network port the only setting that will have to be changed is the subnet (3<sup>rd</sup> octet in the IP).

Ensure the second network port and the first one are not on the same subnet.

All cameras will need to be modifed to be on the same subnet as the second network port. To do this, connect a PC with a static IP address matching Port "2" network information and use the ConfigTool to edit the camera's IP addresses. All camera's IP address last octet must be different from each other.

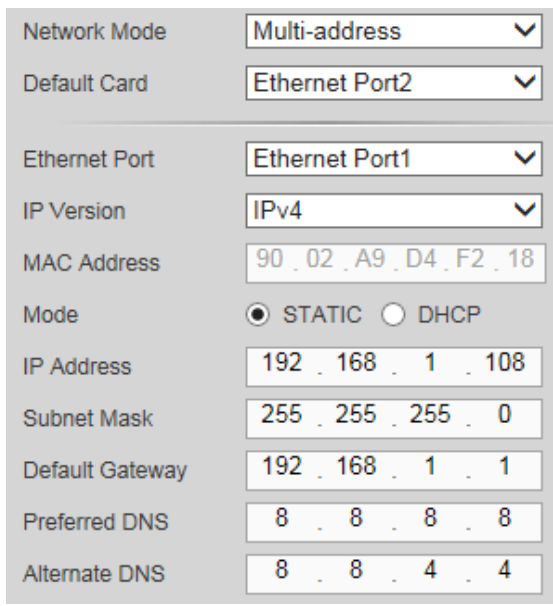

#### **Setting the Default network port**

Next set the default card as "Ethernet Port2"; this will tell the recorder to use port "2" as the camera port. Port "1" will remain active to allow internet access from the main network LAN.

### **Adding Cameras**

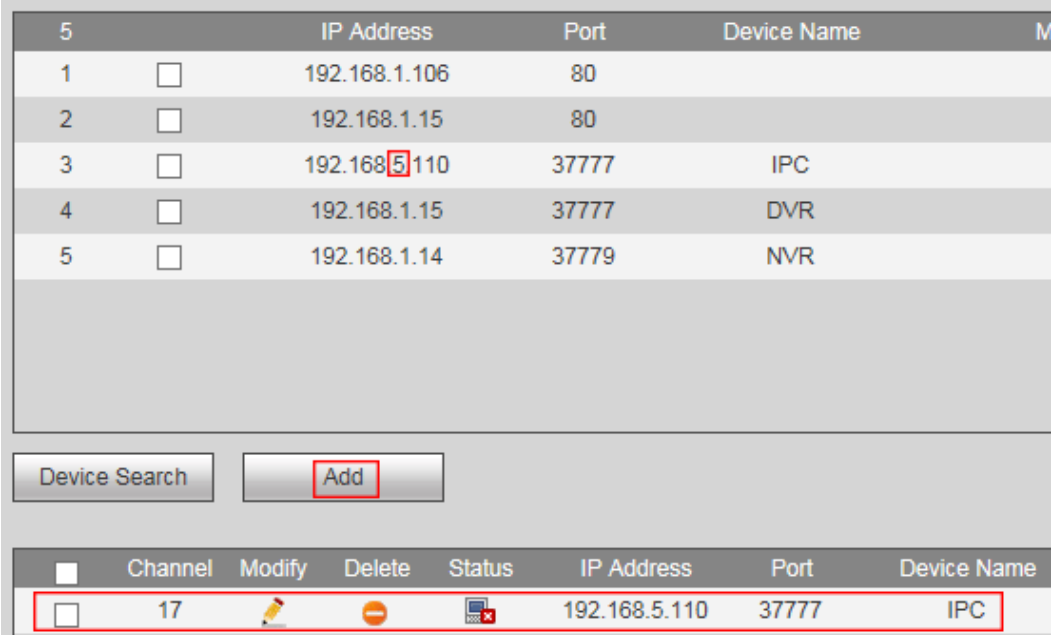

Go to "Remote Device" and do a "Device Search". Scan the network for all Dahua equipment. Look for all of the cameras with a subnet matching port "2". After checking off the cameras click "Add" this will add the cameras to the unit.